## **РОССИЙСКАЯ ФЕДЕРАЦИЯ МИНИСТЕРСТВО ОБРАЗОВАНИЯ МОСКОВСКОЙ ОБЛАСТИ**

#### **ГОСУДАРСТВЕННОЕ БЮДЖЕТНОЕ ПРОФЕССИОНАЛЬНОЕ ОБРАЗОВАТЕЛЬНОЕ УЧРЕЖДЕНИЕ МОСКОВСКОЙ ОБЛАСТИ «ЧЕХОВСКИЙ ТЕХНИКУМ»**

## **ДОПОЛНИТЕЛЬНОЕ ОБРАЗОВАНИЕ**

«УТВЕРЖДАЮ»

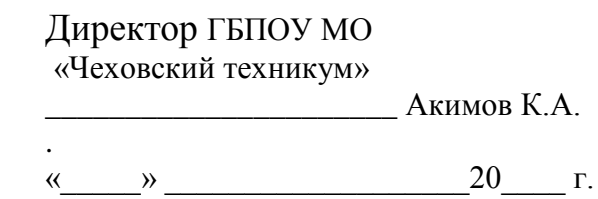

**УЧЕБНО-ПРОГРАММНАЯ ДОКУМЕНТАЦИЯ**

**«1С:Управление торговлей»**

# **ПРОФЕССИОНАЛЬНАЯ ХАРАКТЕРИСТИКА**

Направление деятельности: «1С:Управление торговлей»

Предназначение и сфера применения: Ведение складского учета и отчетности с применением современных компьютерных программ

# **ОБЩЕПРОФЕССИОНАЛЬНЫЕ ТРЕБОВАНИЯ**

Пользователь программы «1С:Управление торговлей» должен знать:

- правила техники эксплуатации, техники безопасности при работе на ПК;
- состав и основные характеристики устройств ПК, назначение и основные функции операционной системы;
- основы файловой системы Windows, типовые элементы окон Windows;
- назначение таблиц Eхсel (назначение основных частей экрана, принципы ввода и проверки расчетных формул, основы форматирования данных, деловая графика, подготовка и печать документов);
- принципы ведения бухгалтерского учета на компьютере;
- основные возможности программы «1С: Управление торговлей»: работа со справочниками; особенности заполнения справочника номенклатура; работа с первичными документами по приобретению и реализации ТМЦ; работа с печатными формами документов; настройка интервала журнала и рабочей даты; формирование цен; получение бухгалтерских проводок.

Пользователь программы «1С:Управление торговлей» должен уметь:

- включать и правильно выключать компьютер;
- выполнять ввод с клавиатуры текста в русской и английской раскладке;
- работать с окнами Windows;
- запускать программы;
- выполнять основные файловые операции (копирование, переименование, перемещение, удаление);
- копировать с/на диск (дискету);
- **работать с электронными таблицами Excel:**
- создавать и открывать ранее созданные таблицы;
- вводить и править исходные данные для расчетов и расчетных формул;
- проверять корректность введенного расчета;
- формировать данные;
- копировать/перемещать данные на листе и между листами;
- просматривать документы, задавать параметры страницы и выводить на печать.

#### - **работать с программой «1С: Управление торговлей»:**

- настраивать программу на предприятие;
- заполнять справочники:
- удалять объекты;
- заполнять шаблоны первичных документов, получать печатные формы документов;
- правильно документально оформлять реализацию, возврат, поступление ТМЦ;
- формировать цены, прайсы и ценники;
- формировать отчеты.

## **ПОЯСНИТЕЛЬНАЯ ЗАПИСКА**

Настоящая учебно-программная документация предназначена для повышения квалификации по специальности Пользователь программы «1С:Управление торговлей»

Программа обучения по курсу Пользователь программы «1С:Управление торговлей» составлена с учетом новых требований, предъявляемых к специалистам, использующих в своей работе персональный компьютер.

В учебно-программную документацию включены квалификационная характеристика, учебный и тематический планы, программы, используемые для курса повышения квалификации Пользователь программы «1С:Управление торговлей», список рекомендуемой литературы.

Предполагаемый срок обучения 1,5 месяца. Этот срок может быть увеличен или уменьшен (с соответствующей корректировкой учебных планов и программ) в зависимости от уровня образования, профессиональной подготовки, индивидуальных способностей учащихся или с учетом используемой бухгалтерской программы, а также количеством учебных дней в неделю (для учащихся вечернего отделения).

Учебный план разработан для дневной и вечерней (без отрыва от производства) форм обучения.

Интенсивность изучения учебных дисциплин планируется с учетом характера и сложности их содержания в соответствии с установленными общими нормативами учебной нагрузки слушателей учреждений дополнительного профессионального образования.

Недельная нагрузка – 16 академических часов согласно утвержденным нормам работы на ПК, в соответствии с Сан.ПИН 2.2.2.542 – 96, утвержденным Госэпидемнадзора России от 14.07.96 №14.

Место проведения занятий – компьютерный класс.

Квалификационный экзамен проводится в соответствии с «Положением о порядке аттестации и присвоении квалификации» и Методическими рекомендациями для преподавателей по проведению и подготовке экзаменов по билетам», в которые включены 3 задания по темам изучаемого курса.

По окончании курса выпускникам выдается свидетельство государственного образца.

## **РОССИЙСКАЯ ФЕДЕРАЦИЯ МИНИСТЕРСТВО ОБРАЗОВАНИЯ МОСКОВСКОЙ ОБЛАСТИ**

#### **ГОСУДАРСТВЕННОЕ БЮДЖЕТНОЕ ПРОФЕССИОНАЛЬНОЕ ОБРАЗОВАТЕЛЬНОЕ УЧРЕЖДЕНИЕ МОСКОВСКОЙ ОБЛАСТИ «ЧЕХОВСКИЙ ТЕХНИКУМ»**

## **ДОПОЛНИТЕЛЬНОЕ ОБРАЗОВАНИЕ**

«УТВЕРЖДАЮ»

Директор ГБПОУ МО «Чеховский техникум»

\_\_\_\_\_\_\_\_\_\_\_\_\_\_\_\_\_\_\_\_\_\_ Акимов К.А.

 $\begin{array}{ccccc}\n\leftarrow & & \rightarrow & & \text{20} & \text{r.} \\
\end{array}$ 

# **УЧЕБНЫЙ ПЛАН**

.

**"1С:Управление торговлей" 72 часа (Форма обучения - дневная, вечерняя)**

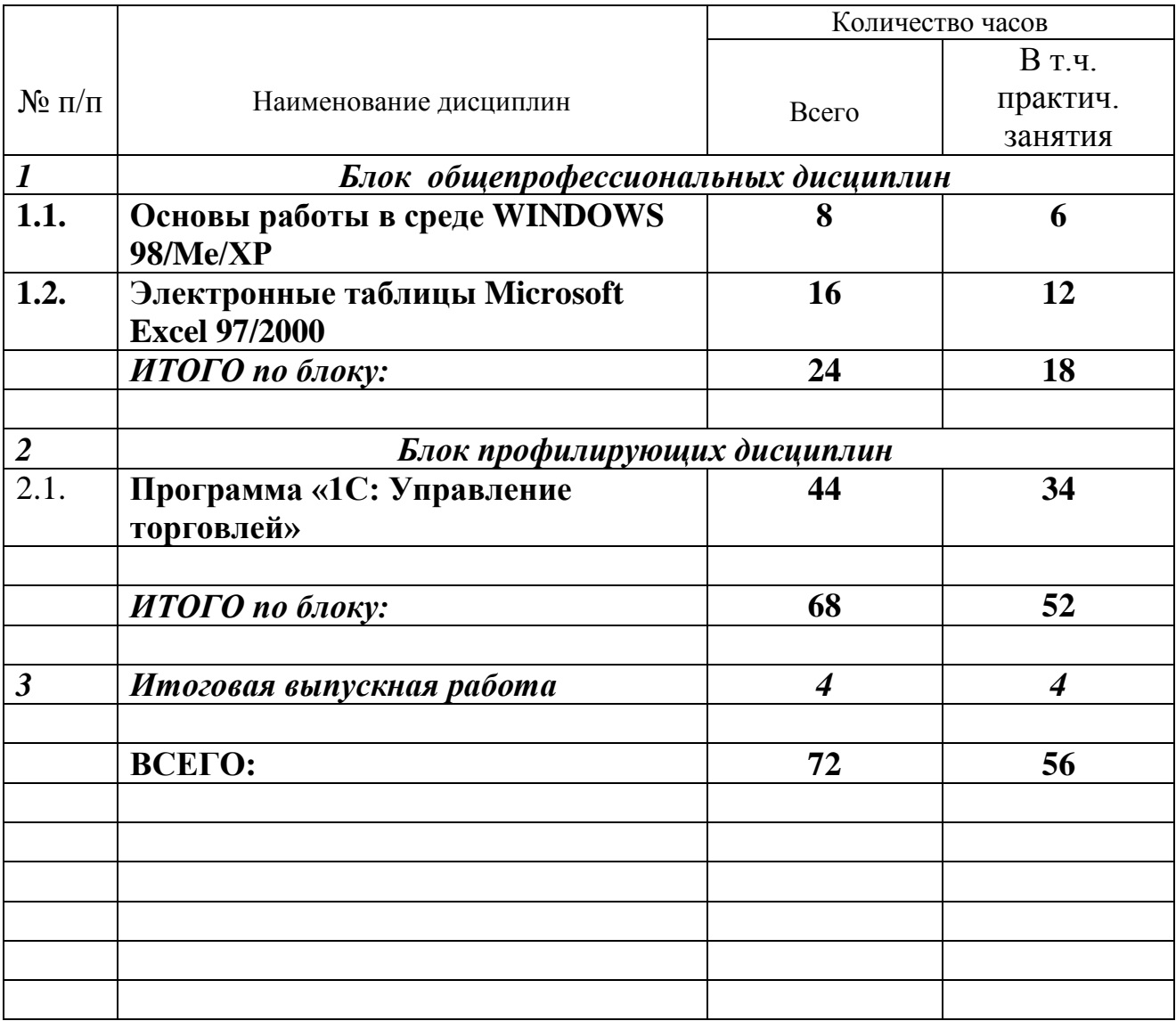

## Тематический план занятий

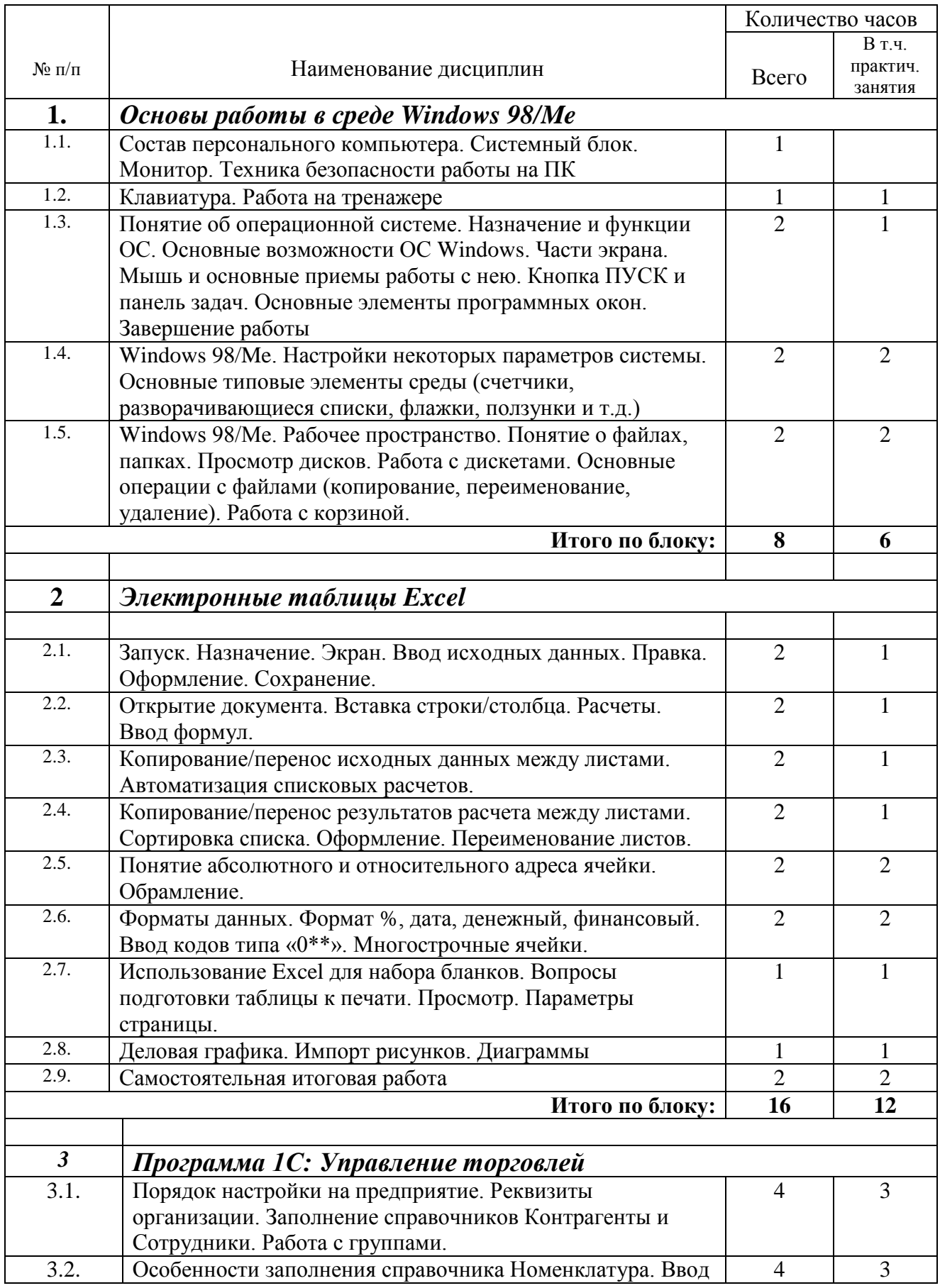

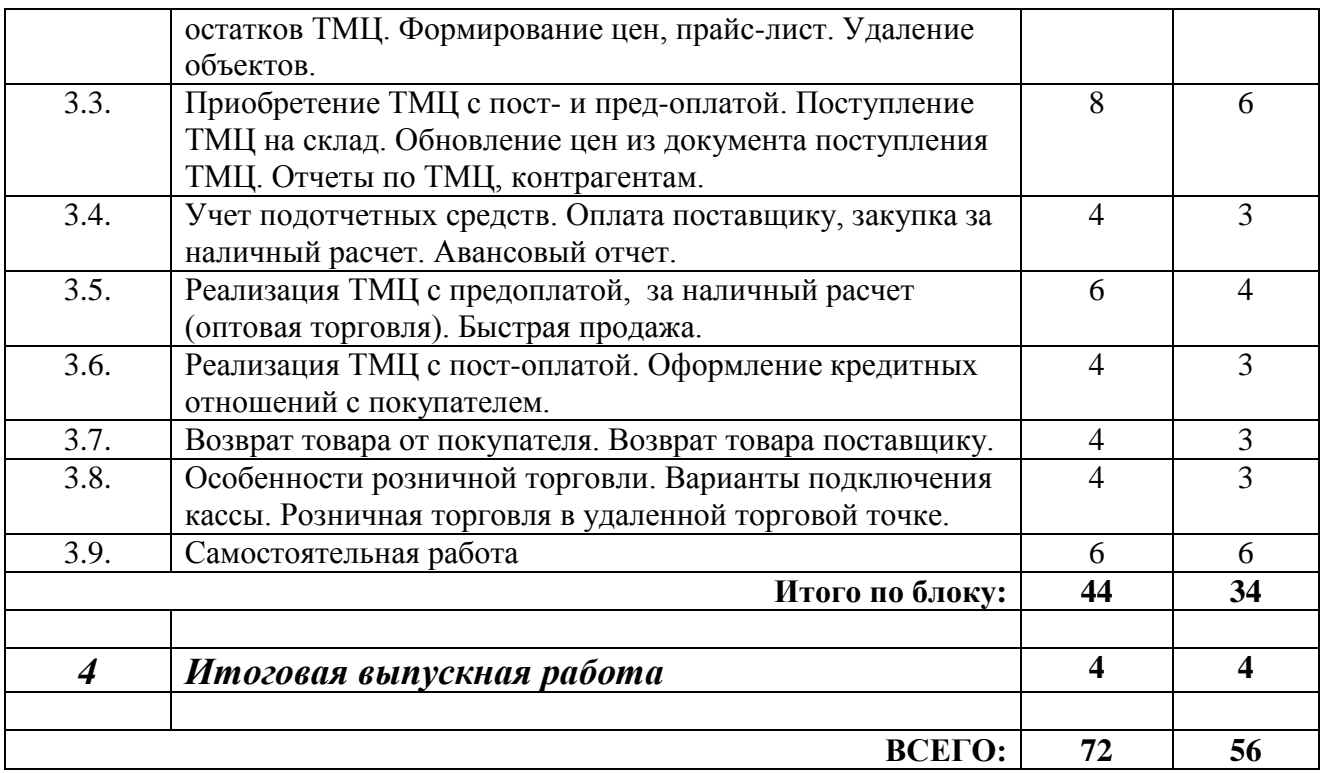

# **СОДЕРЖАНИЕ ПРОГРАММЫ**

# **ТЕМАТИЧЕСКИЙ ПЛАН ЗАНЯТИЙ ПО БЛОКУ №1**

## **Основы работы в среде WINDOWS**

- 1.1. Введение. Техника безопасности. Состав персонального компьютера. Системный блок. Монитор. Рекомендации по безопасной работе на компьютере.
- 1.2. Клавиатура. Основные блоки клавиш. Алфавитно-цифровой блок (алфавитные клавиши, цифровые клавиши, Shift, Caps Lock, BackSpace, Enter). Блок управления движением объектов. Блок функциональных клавиш (Escape, F1). Дополнительная цифровая клавиатура. Работа на тренажере.
- 1.3. Понятие об операционной системе. Назначение и функции ОС. Основные возможности ОС Windows. Части экрана. Мышь и основные приемы работы с ней. Кнопка ПУСК и панель задач. Главное меню. Основные элементы программных окон. Завершение работы с компьютером.
- 1.4. Настройки параметров системы (часы, мышь, экран). Основные типовые элементы среды (счетчики, разворачивающиеся списки, флажки, ползунки и т.д.)
- 1.5. Windows: рабочее пространство. Основы файловой системы. Понятие о файлах, папках. Просмотр дисков. Работа с дисками (дискетами). Основные операции с файлами (копирование, переименование, удаление, перемещение). Работа с корзиной. Работа с флэш-памятью.

#### **Практические задания.**

- 1. Работа на тренажере клавиатуры «Темп».
- 2. На примере программы «Пасьянс Косынка» отработать все основные элементы программных окон (изменить размеры, переместить, развернуть, свернуть в кнопку, восстановить, закрыть).
- 3. Выключить компьютер.
- 4. Настроить параметры мыши, системное время, внешний вид экрана, заставку.
- 5. Копировать в папку «Мои документы» из задаваемых преподавателем папок файлы различного типа (обратить внимание на соответствующие пиктограммы на листочке). Переименовать их. Удалить. Восстановить по ошибке удаленный файл из корзины. Очистить корзину.
- 6. Скопировать файл на дискету (флэшку). Скопировать файл с дискеты в папку «Мои документы».

## **ИТОГО: 8 учебных часов**

По итогам блока слушатели должны **знать:**

- рекомендации по безопасной работе на ПК;
- состав и основные характеристики устройств ПК;
- назначение и основные функции операционной системы;
- основы файловой системы Windows;
- типовые элементы окон Windows;

#### **уметь:**

- включать и выключать компьютер;
- выполнять ввод с клавиатуры текста/команд;
- выполнять основные операции с файлами;
- запускать программы;
- работать с окнами Windows;
- работать с дисками (дискетами, флэш-памятью).

# **ТЕМАТИЧЕСКИЙ ПЛАН ЗАНЯТИЙ ПО БЛОКУ №2**

## **Электронные таблицы Excel**

2.1. Запуск. Назначение. Экран. Строка формул. Основные элементы таблиц (столбец, строка, ячейка, лист, книга, маркер). Ввод исходных данных. Правка. Оформление. Сохранение файла.

2.2. Открытие документа. Вставка строк/столбцов. Удаление строк/столбцов. Откат (отмена действия). Расчеты. Ввод формул. Объединенные ячейки. Перенос ячейки.

2.3. Копирование/перенос исходных данных между листами. Автоматизация списковых расчетов. Вставка нового листа.

2.4. Копирование/перенос результатов расчета между листами. Специальная вставка. Связь между листами. Сортировка списка по алфавиту.

2.5. Понятие абсолютного и относительного адреса ячейки. Обрамление.

2.6. Форматы данных. Формат %, дата, деньги. Ввод кодов типа «00\*\*».

2.7. Использование Excel для набора бланков. Вопросы подготовки таблицы к печати. Просмотр. Параметры страницы.

2.8. Деловая графика. Импорт рисунков. Диаграммы.

2.9. Итоговая самостоятельная работа.

## **Практические задания**

- 1. Карточка «Доходы населения» (ввод, оформление, первые расчеты).
- 2. Карточка «Себестоимость изделия»
- 3. Карточка «Расчет зарплаты» (списковые расчеты с копирование результатов)
- 4. Карточка «Расчет амортизации» (многострочные ячейки)
- 5. Карточка «Стоимость строительных работ» (абсолютный и относительный адрес)
- 6. Карточка «Распределение премии» (абсолютный адрес, автозаполнение, сортировка)
- 7. Карточка «Анализ издержек обращения» (форматы данных: %, текст, многострочные ячейки)
- 8. Карточка «Расчет расходов на командировку» (формат дата, деньги)
- 9. Карточка «Расчет стоимости проката» (формат дата, деньги)
- 10. Карточки «Кто и как живет в этом мире», «Поставки техники в армию России и других стран» (диаграммы)
- 11. Карточка «Накладная на отпуск товара» и «Бюджет семьи Ивановых» (итоговая работа, набор, расчет, оформление, распечатка)

# **ИТОГО: 16 учебных часов**

По итогам блока слушатели должны **знать***:*

- назначение таблиц Excel:
- назначение основных частей экрана;
- принципы ввода и правки исходных формул;
- принципы ввода и проверки расчетных формул;
- принципы оформления текста;

#### **уметь:**

- создавать новые и открывать ранее созданные таблицы;
- вводить и править исходные данные для расчетов;
- вводить и править расчетные формулы;
- выполнять списковые расчеты;
- проверять корректность введенного расчета;
- оформлять таблицу;
- набирать бланки документов;
- задавать параметры страницы и решать проблемы размещения таблицы на странице;
- просматривать и выводить таблицу на печать;
- использовать встроенную справочную систему и помощника.

# **ТЕМАТИЧЕСКИЙ ПЛАН ЗАНЯТИЙ ПО БЛОКУ №3**

## **Программа 1С: Управление торговлей**

3.1. Настройка программы на предприятие. Реквизиты организации. Заполнение справочников Контрагенты, Сотрудники. Особенности заполнения справочника Номенклатура. Свойства номенклатуры. Задание срока годности. Настройка интервала журнала. Настройка рабочей даты.

3.2. Ввод исходных остатков ТМЦ. Формирование цен, прайс-лист, ценники. Удаление объектов.

3.3. Поступление ТМЦ на склад. Обновление цен из документа поступление ТМЦ. Отчетная ведомость остатков ТМЦ. Отчетная ведомость по контрагентам. Поступление ТМЦ от поставщика. Отчет ведомости по партиям ТМЦ. Работа с печатными формами документов. (Выбор формы для печати, предварительный просмотр, печать).

3.4. Оформление оплаты поставщику подотчетными лицами. Приобретение ТМЦ за подотчетные средства. Авансовый отчет.

3.5. Реализация ТМЦ с предоплатой, за наличный расчет (оптовая торговля). Предварительная оплата поставщику. Быстрая продажа.

3.6. Реализация ТМЦ с резервированием после оплаты. Реализация ТМЦ с предварительным резервированием на складе. Оформление кредитных отношений с покупателем. Предварительная оплата от покупателя. Отчеты по оплате заявок. Отмена неоплаченных заявок.

3.7. Возврат ТМЦ от покупателя. Возврат ТМЦ поставщику.

3.8. Особенности розничной торговли. Варианты подключения кассы. Розничная торговля в удаленной торговой точке. Дополнительные расходы по поступлению ТМЦ.

3.9.Самостоятельная работа.

#### **Практические задания**

На протяжении всех занятий отрабатывается один сквозной пример. (Приложение 3).

В конце блока выполняется самостоятельная работа (Приложение 4), в которой закрепляются полученные навыки работы с программой.

# **ИТОГО: 44 учебных часа**

По итогам блока слушатели должны **знать:**

- основные возможности программы;
- принципы организации учета ТМЦ;
- особенности заполнения справочников;
- правила работы с первичными документами;
- правила получения отчетных форм;

#### **и уметь:**

- настраивать программу на предприятие;
- удалять объекты с контролем удаления;
- вводить, распечатывать и сохранять первичные документы;
- формировать нужные документы в зависимости от типа поставки ТМЦ;
- получать отчетные формы по различным категориям;
- формировать цены, ценники и прайс-листы
- выполнять сохранение базы данных.

# **ИТОГОВАЯ ВЫПУСКНАЯ РАБОТА ПО КУРСУ – 4 ЧАСА.**

# **ИТОГО ПО КУРСУ: 72 УЧЕБНЫХ ЧАСА.**